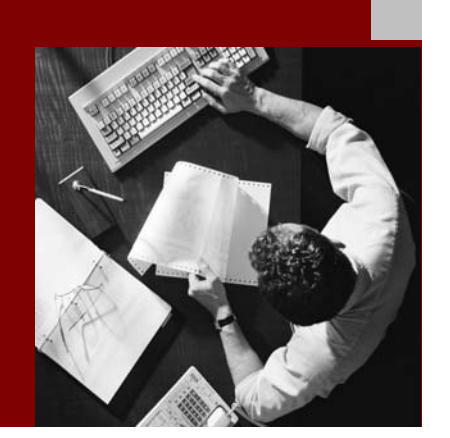

SAP NetWeaver 2004s SPS 4 Security Guide

# Web Services **Security**

Document Version 1.00 – October 24, 2005

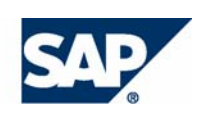

#### THE BEST-RUN BUSINESSES RUN SAP

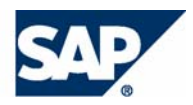

SAP AG Neurottstraße 16 69190 Walldorf **Germany** T +49/18 05/34 34 24 F +49/18 05/34 34 20 www.sap.com

© Copyright 2005 SAP AG. All rights reserved.

No part of this publication may be reproduced or transmitted in any form or for any purpose without the express permission of SAP AG. The information contained herein may be changed without prior notice.

Some software products marketed by SAP AG and its distributors contain proprietary software components of other software vendors.

Microsoft, Windows, Outlook, and PowerPoint are registered trademarks of Microsoft Corporation.

IBM, DB2, DB2 Universal Database, OS/2, Parallel Sysplex, MVS/ESA, AIX, S/390, AS/400, OS/390, OS/400, iSeries, pSeries, xSeries, zSeries, z/OS, AFP, Intelligent Miner, WebSphere, Netfinity, Tivoli, and Informix are trademarks or registered trademarks of IBM Corporation in the United States and/or other countries.

Oracle is a registered trademark of Oracle Corporation.

UNIX, X/Open, OSF/1, and Motif are registered trademarks of the Open Group.

Citrix, ICA, Program Neighborhood, MetaFrame, WinFrame, VideoFrame, and MultiWin are trademarks or registered trademarks of Citrix Systems, Inc.

HTML, XML, XHTML and W3C are trademarks or registered trademarks of W3C®, World Wide Web Consortium, Massachusetts Institute of Technology.

Java is a registered trademark of Sun Microsystems, Inc.

JavaScript is a registered trademark of Sun Microsystems, Inc., used under license for technology invented and implemented by Netscape.

MaxDB is a trademark of MySQL AB, Sweden.

SAP, R/3, mySAP, mySAP.com, xApps, xApp, SAP NetWeaver, and other SAP products and services mentioned herein as well as their respective logos are trademarks or registered trademarks of SAP AG in Germany and in several other countries all over the world. All other product and service names mentioned are the trademarks of their respective companies. Data contained in this document serves informational purposes only. National product specifications may vary.

These materials are subject to change without notice. These materials are provided by SAP AG and its affiliated companies ("SAP Group") for informational purposes only, without representation or warranty of any kind, and SAP Group shall not be liable for errors or omissions with respect to the materials. The only warranties for SAP Group products and services are those that are set forth in the express warranty statements accompanying such products and services, if any. Nothing herein should be construed as constituting an additional warranty.

#### **Disclaimer**

Some components of this product are based on Java™. Any code change in these components may cause unpredictable and severe malfunctions and is therefore expressively prohibited, as is any decompilation of these components.

Any Java™ Source Code delivered with this product is only to be used by SAP's Support Services and may not be modified or altered in any way.

#### **Documentation in the SAP Service Marketplace**

You can find this documentation at the following Internet address: **service.sap.com/securityguide**

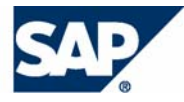

# Typographic Conventions

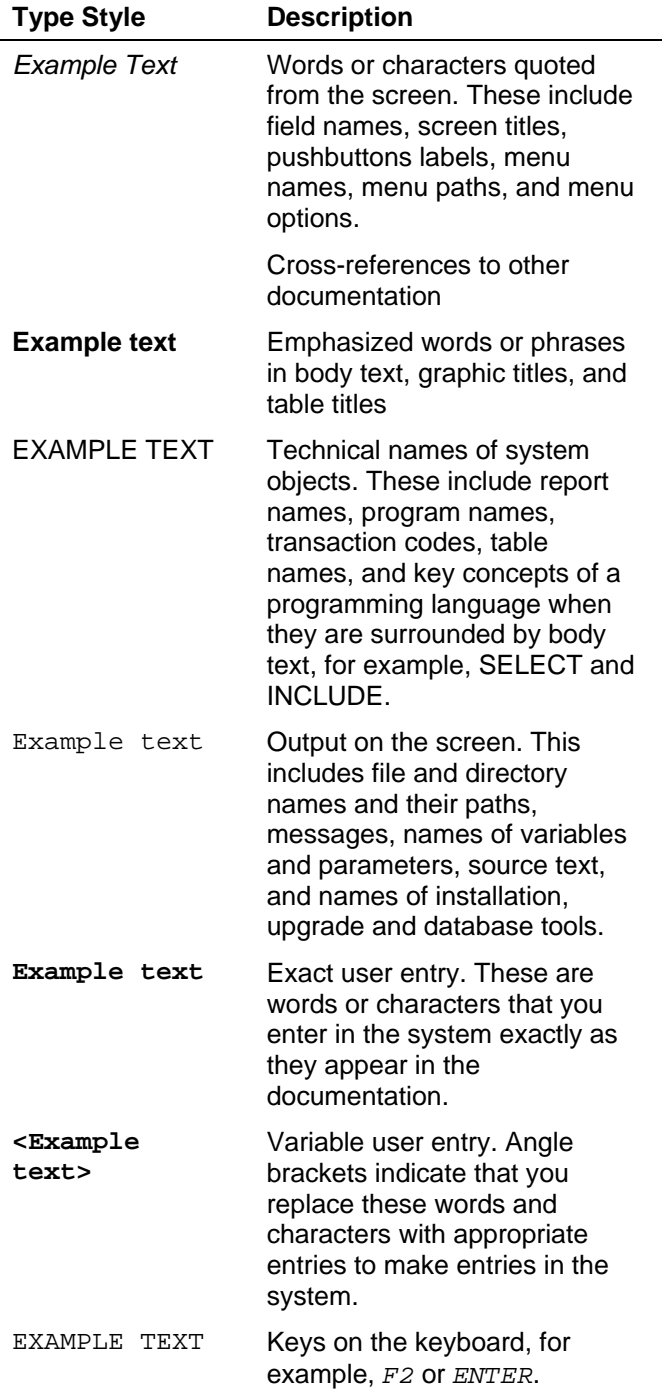

## Icons

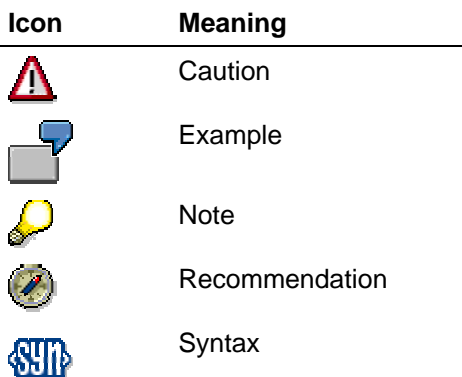

Additional icons are used in SAP Library documentation to help you identify different types of information at a glance. For more information, see *Help on Help* → *General Information Classes and Information Classes for Business Information Warehouse* on the first page of any version of *SAP Library*.

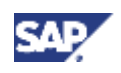

## **Contents**

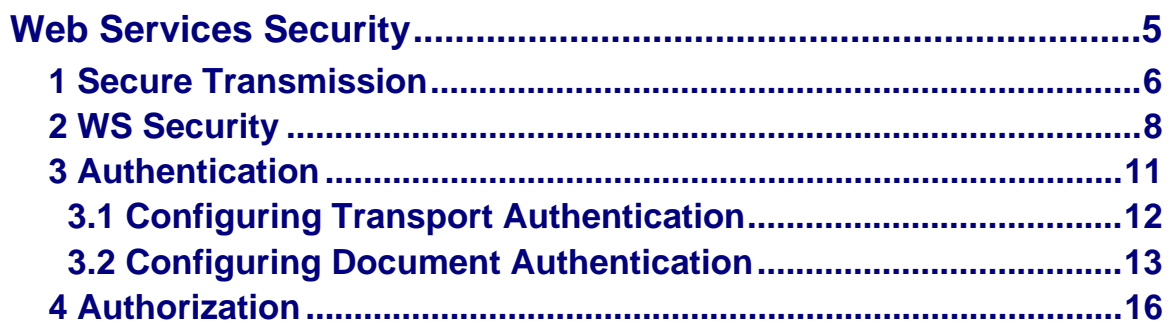

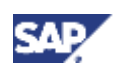

# **Web Services Security**

### **Purpose**

Security is one of the main prerequisites when using Web services in an enterprise. Security measures generally concern both the protection of individual servers through authentication, authorization, and encryption as well as the sealing off of an internal infrastructure using firewalls. Security measures for integrated e-business scenarios must be more diverse since they concern the protection of individual services and data.

Security at transport level can be ensured by means of mechanisms used on the Internet. HTTPS sets up an encrypted connection between the client and the server and is suitable for simple situations – for example, when a client communicates directly with a single server. Every single message is sent via an encrypted channel.

This feature of HTTPS, that each message is encrypted, has two disadvantages.

Firstly, many messages have to be encrypted and decrypted on a single server simultaneously. This can have a negative effect on system performance. Furthermore, the information provided using a Web service is not always confidential and must therefore not always be encrypted.

Secondly, a SOAP interaction is not always a point-to-point connection. More than two SOAP nodes can be involved. The additional intermediate nodes obtain information about actions to be executed from the SOAP header. This is not possible in the case of a complete encryption using HTTPS.

At message level, an encryption and signature concept with fine granularity is possible. Here, not the transport canal but the message itself is protected.

WS Security (OASIS WS Security) is a security model based on SOAP message transfer. WS Security essentially integrates XML Encryption and XML Signature.

There are several security mechanisms available on the SAP J2EE Engine:

- Secure communication using SSL
- Document Security (XML signature and XML encryption)
- Authenticating the client
- Assigning authorizations

Secure Transmission [Page 6]

WS Security [Page 8]

**Authentication [Page 11]** 

**Authorization [Page 16]** 

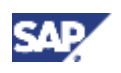

# **1 Secure Transmission**

To use a Web service, a user (or other client) sends a document to a server using the Simple Object Access Protocol (SOAP), which is then sent over the network using the HTTP protocol. The transmission of the document can either be secured by using HTTP over SSL, or by signing and/or encrypting the SOAP document using OASIS WS Security [Page 8].

## **SSL**

For transport security, the SSL Protocol is supported by the SAP Web AS and the Web Service Proxy. In this way, all the data for a Web service call can be transmitted between client and server in an encrypted form.

## **Design-Time Configuration**

• Web Service

To secure transmission using SSL, select HTTPS as the transport protocol in the WS Deployment Descriptor Editor:

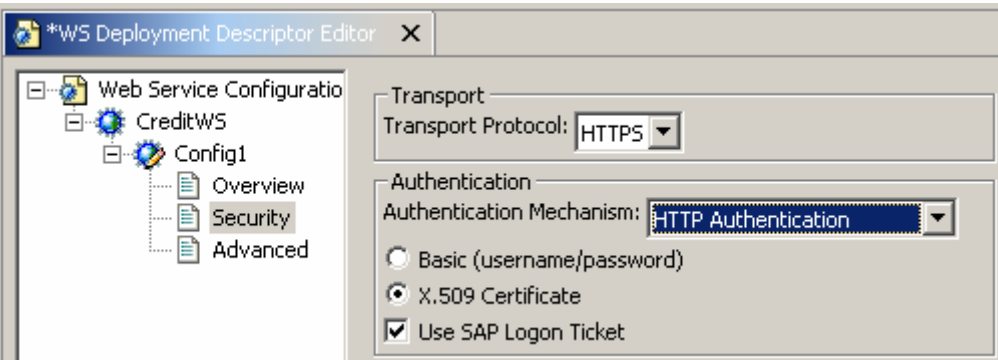

Alternatively, you can proceed to the Web Service Definition, select the feature *Transport Guarantee*, and choose the value *Integrity + Confidentiality*.

Web Service Proxy

The Web service called by the proxy must support SSL and have a URL starting with https. Besides entering an URL with **https://** no further configuration is needed at design time.

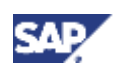

## **Runtime Configuration**

Web Service

You have to map client certificates to users (see: Using Client Certificates for User Authentication [SAP Library] and Managing User Certificates [SAP Library] in the Visual Administrator). Make sure that the J2EE Engine has been appropriately configured (see: Configuring the Use of SSL on the SAP J2EE Engine [SAP Library]).

• Web Service Proxy

As part of establishing an SSL connection, the SSL server certificate is returned. By default, all SSL server certificates are trusted. To limit the accepted SSL server certificates to those issued by certain certificate authorities, the certificates of the certificate authorities must be stored in a keystore view (see: Key Storage Service [SAP Library]).

In the Visual Administrator, choose the service *Web Service Security*. Choose the client proxy and select the radio button *Accept certificates in keystore view* on *Transport Security* tab.

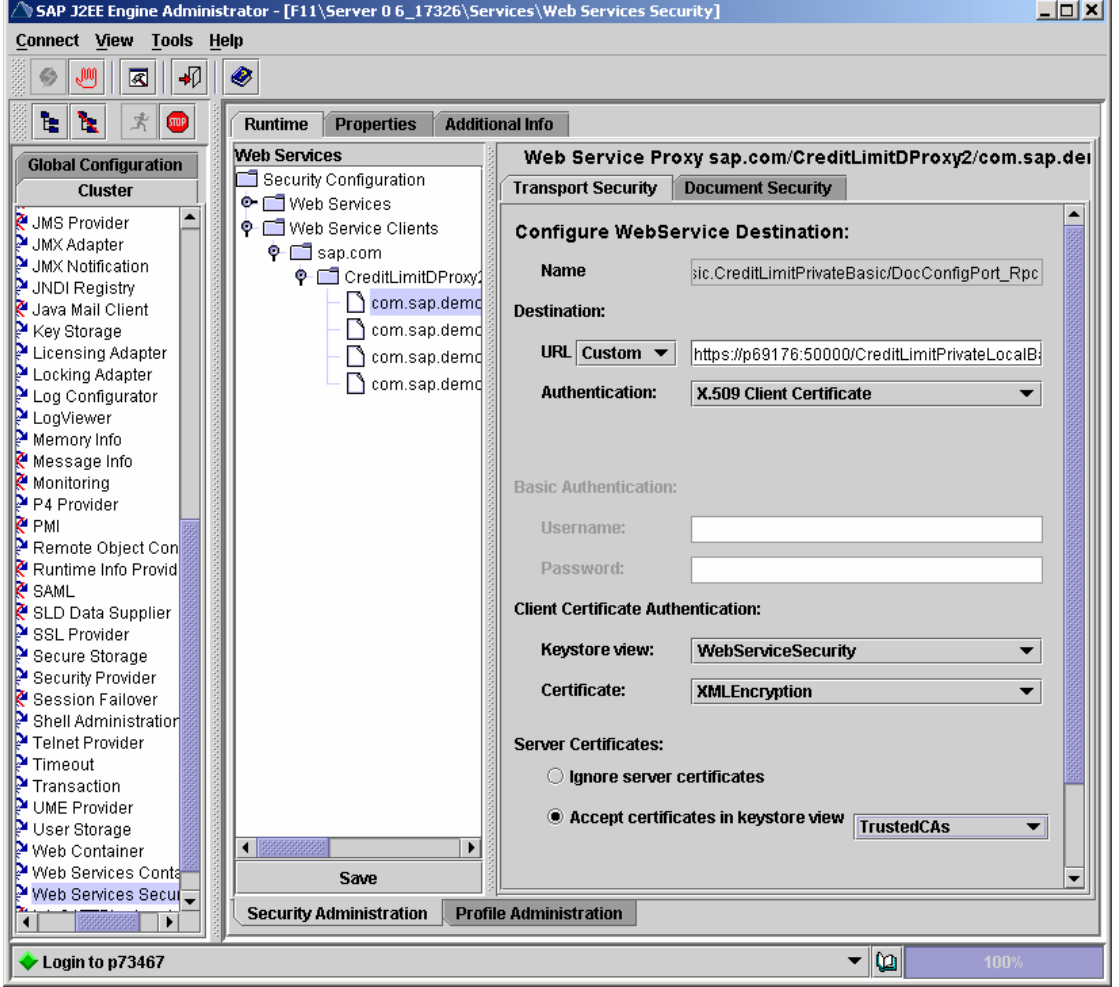

### **See also:**

Configuring Transport Authentication [Page 12] Configuring Document Authentication [Page 13]

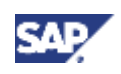

# **2 WS Security**

WS Security is a standard for securing the SOAP message and does not rely on the Secure Socket Layer Protocol. By using WS Security, SOAP messages passed between the Web service provider and the Web service client are protected by XML digital signatures, XML encryption, timestamps, and security tokens.

At the time of writing, the standardization of WS Security was still in progress. For current information see SAP Note 688983.

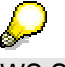

WS Security can only be applied to SOAP messages. It is not supported for the *HTTP Get* profile, *HTTP Post* or *SOAP with attachments*. WS Security is only supported by deployable proxies.

## **XML Signatures**

Digital signatures are added to a SOAP document to ensure the integrity and the authenticity of the message. If parts of the message are changed during transport, the signature becomes invalid and the message is rejected by the receiving party. Signatures may be added to client request and the server response. Signatures are always used in combination with a timestamp to prevent replays of the message (both the SOAP:Envelope/SOAP:Body element and the SOAP:Envelope/SOAP:Header/wsse:Security/wsu:Timestamp are signed).

# **XML Encryption**

Encryption is used to protect elements that are sent as part of the SOAP message. For decryption the Key *XMLEncryption* in the keystore view *WebServiceSecurity* is used.

> There is limited support for XML encryption in Release 6.40. Decryption of encrypted SOAP documents and encryption of the *Username* security token is supported.

## **Security Tokens**

Besides XML signatures, other credentials used to authenticate the Web service client may be included in the message. The SAP Web AS implementation of WS Security supports the Username security token and the X.509 security token.

To proof the possession of the X.509 certificates used in the X.509 security token, an XML signature using the corresponding private key is required.

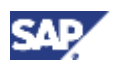

## **Using WS Security**

Configuring a Web service to use WS Security settings requires three steps:

- 1. For each operation in the Web service, select the WS Security template for request and response from the list in the SAP Netweaver Developer Studio. A WS Security Template describes the security (i.e. XML Signature) used to protect the message.
- 2. For each of the used WS Security templates specified at design time, a profile with runtime configuration settings, such as X.509 certificate data, is required.
- 3. After creating the WS Security profiles, the profiles need to be assigned to the operations. One profile may be assigned to multiple operations - that is, when the same certificate is to be used for an XML Signature, or different profiles of the same template are used for operations with different XML Signatures.

## **WS Security Profiles**

The following WS Security templates for inbound/outbound messages are available.

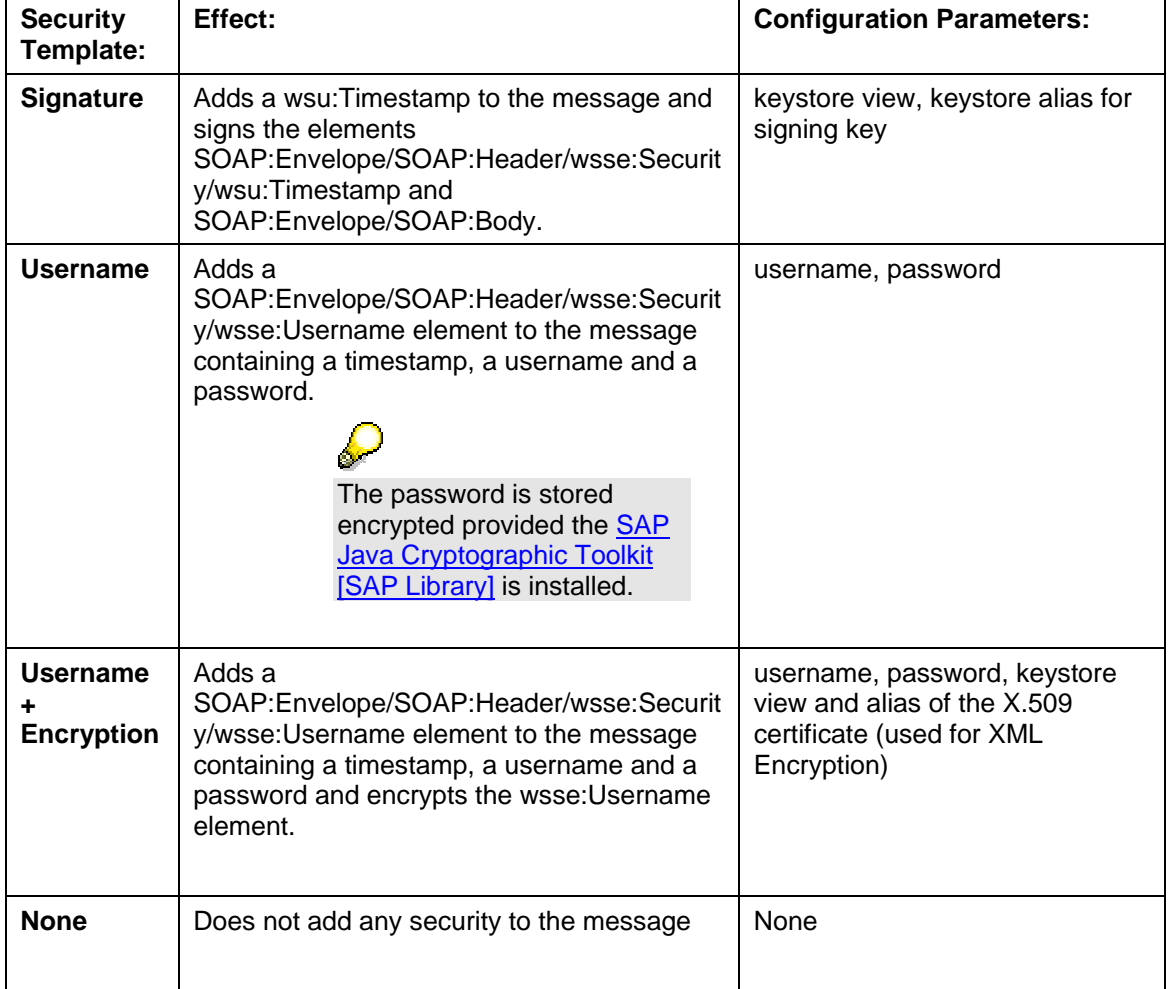

Outbound messages (client request, server response):

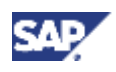

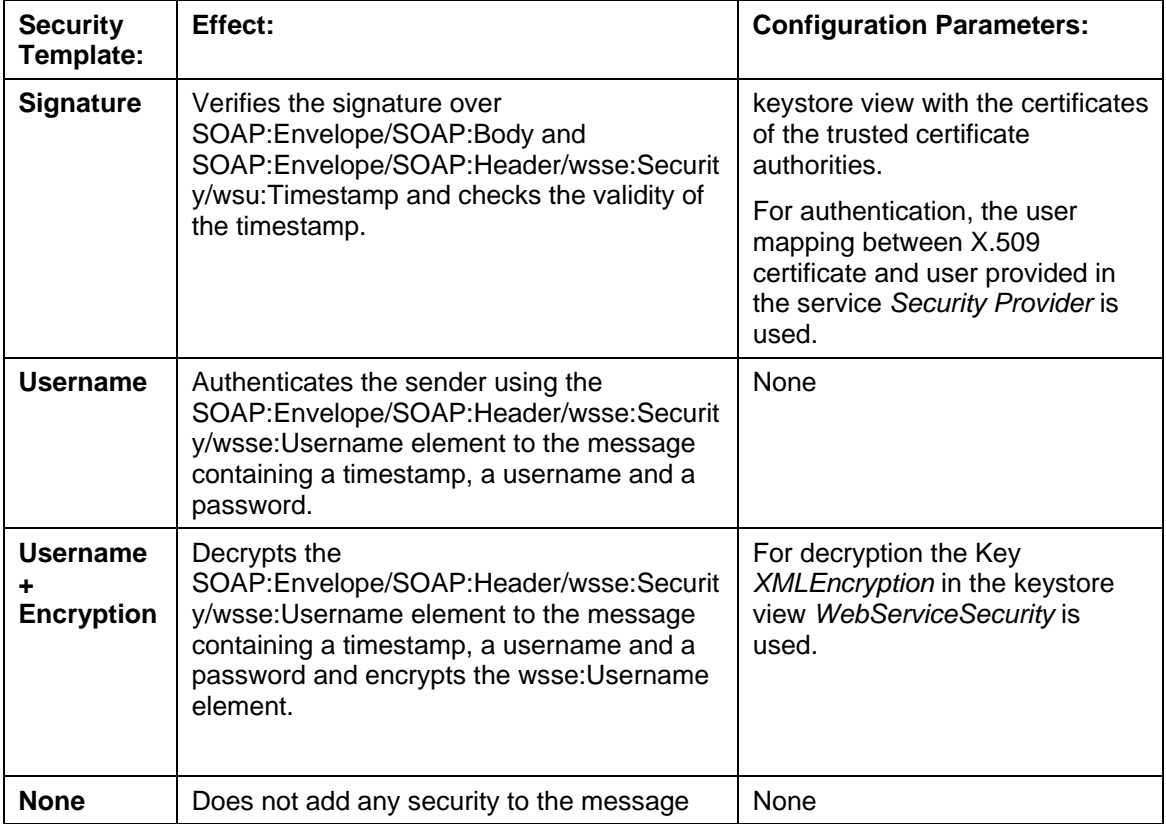

Inbound messages (client response, server request):

### **See also:**

Configuring Document Authentication [Page 13]

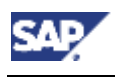

# **3 Authentication**

Web service clients can authenticate themselves either by using the authentication mechanisms provided by the HTTP protocol such as *HTTP Basic authentication*, or by adding a security token to the WS Security [Page 8] header. Depending on the authentication mechanism, different authentication options are available.

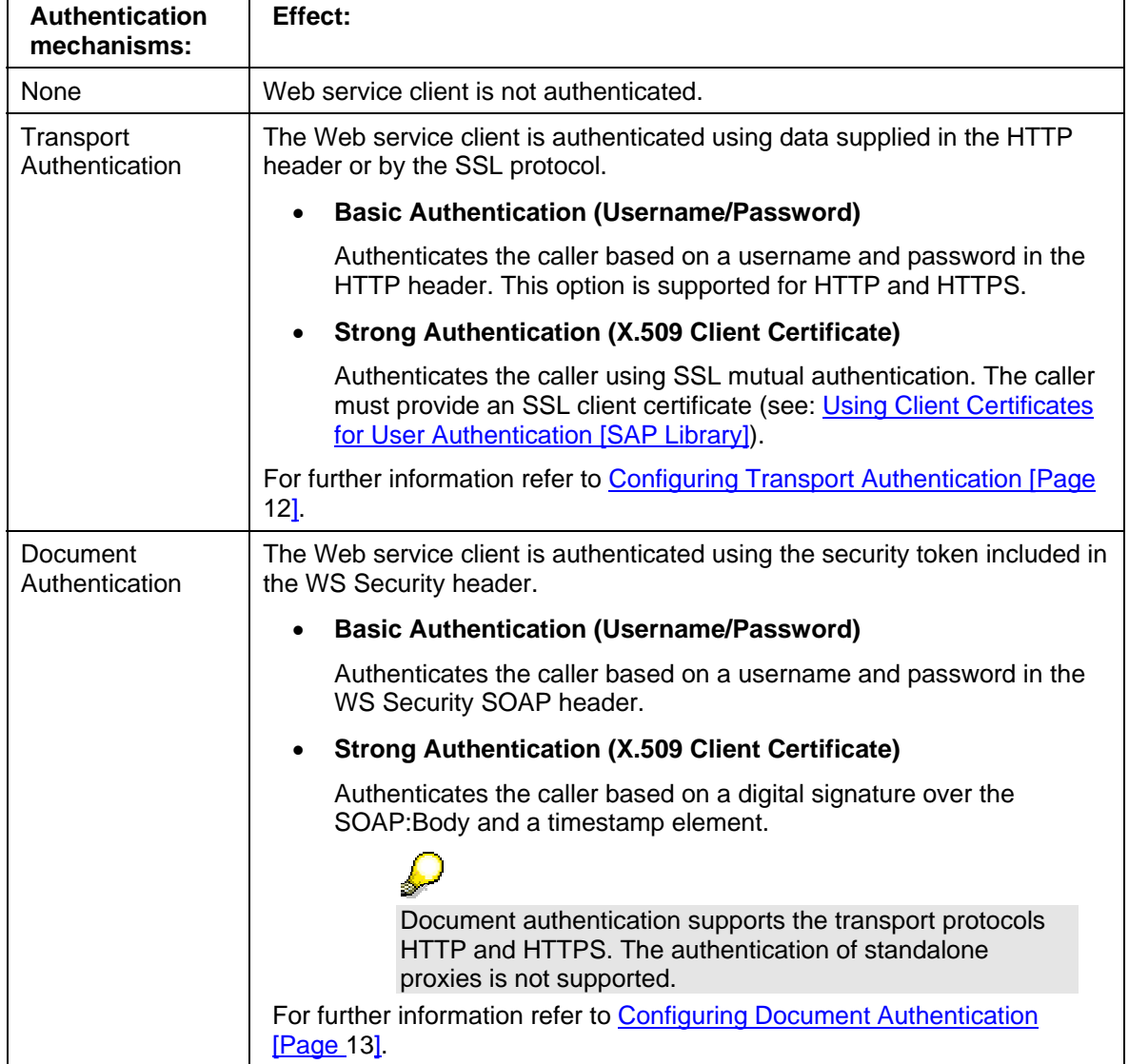

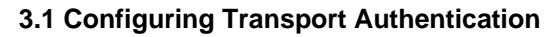

## **Basic (Username/Password)**

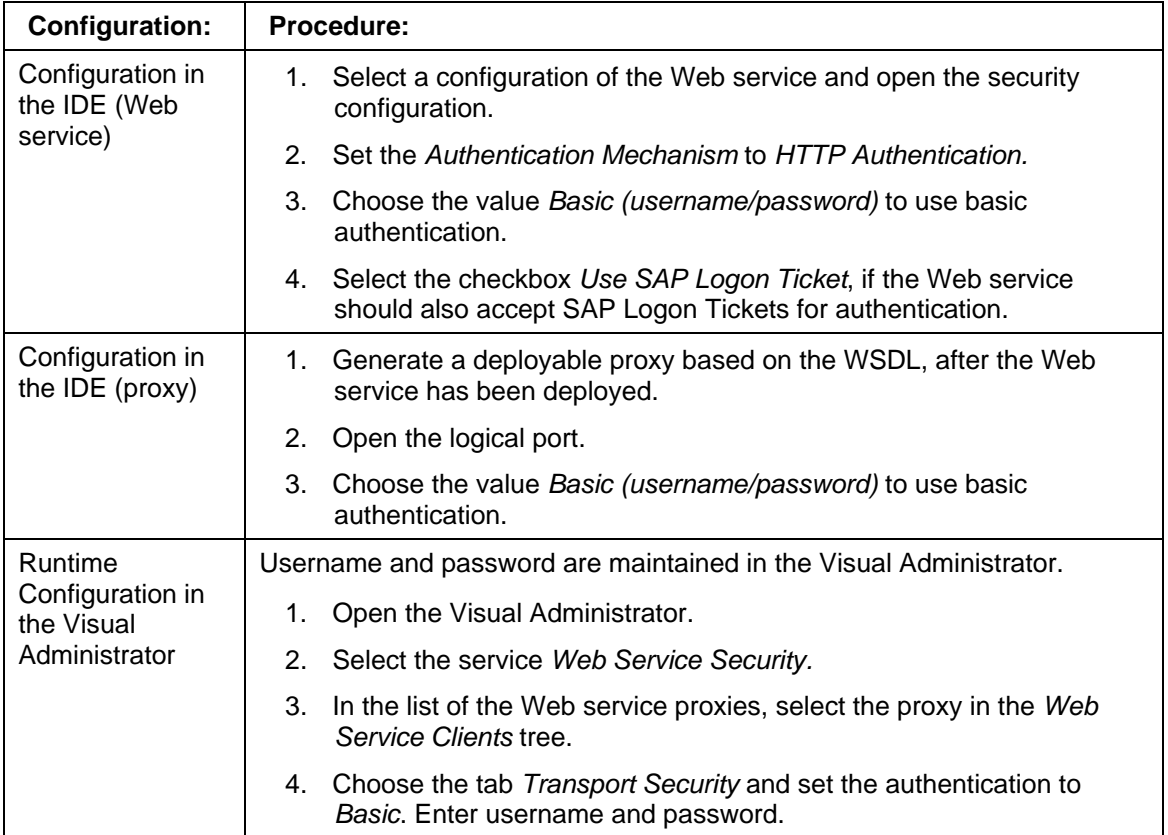

# **Strong (X.509 Client Certificate)**

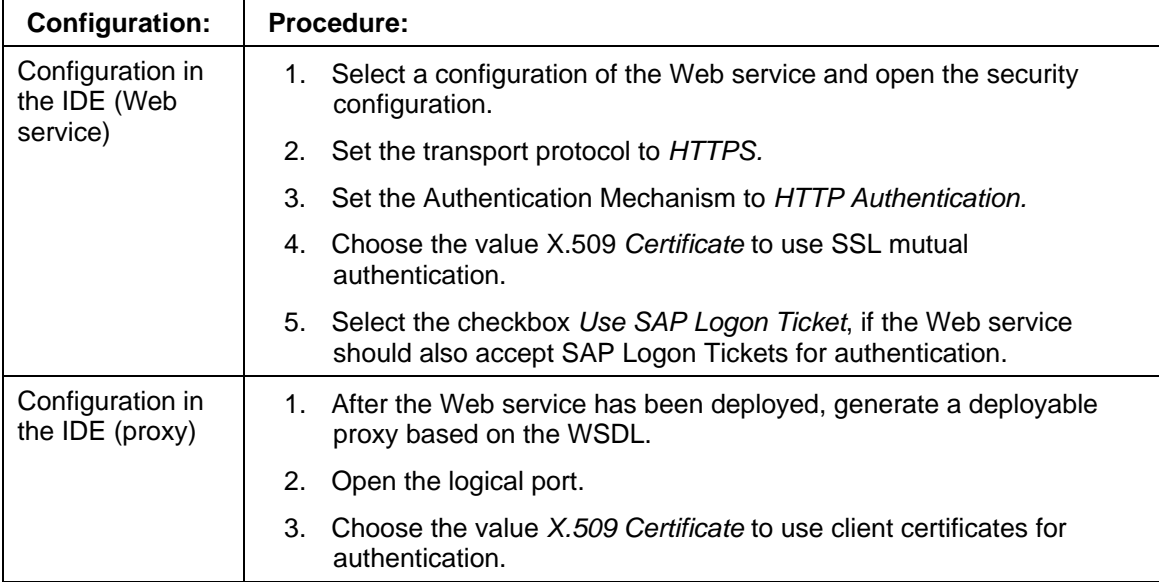

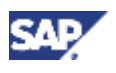

### **3.2 Configuring Document Authentication**

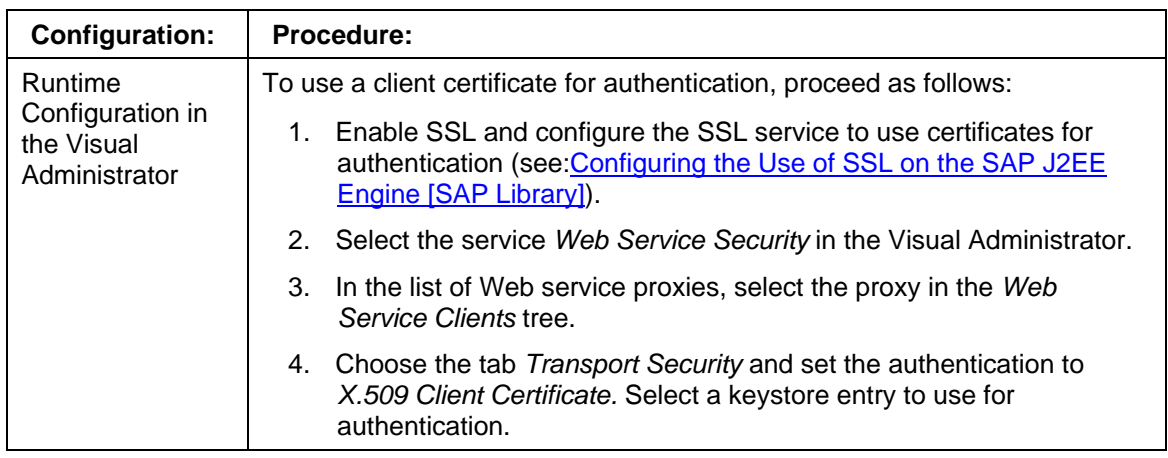

For standalone proxies, the settings must be made in the security protocol (see Using the Security Protocol [SAP Library]).

#### **See also:**

**Administration Manual** 

SAP J2EE Engine Security [SAP Library]

Using Logon Tickets for Single Sign-On [SAP Library]

### **Development Manual**

**Secure Transmission [Page 6]** 

Using the Security Protocol [SAP Library]

# **3.2 Configuring Document Authentication**

## **Basic (Username/Password)**

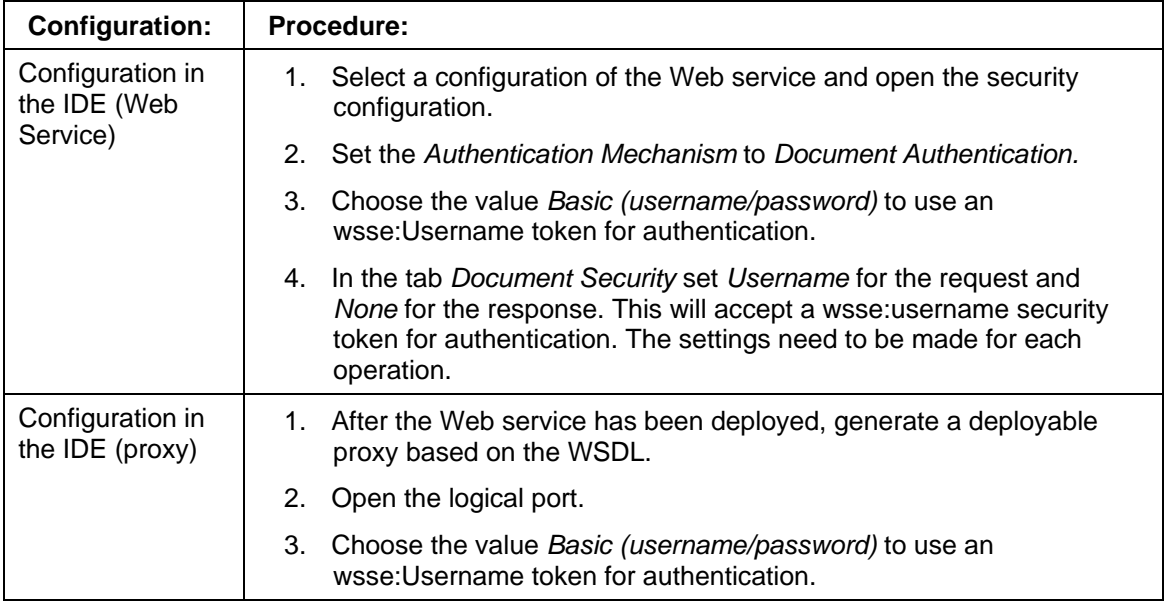

### **3 Authentication**

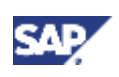

### **3.2 Configuring Document Authentication**

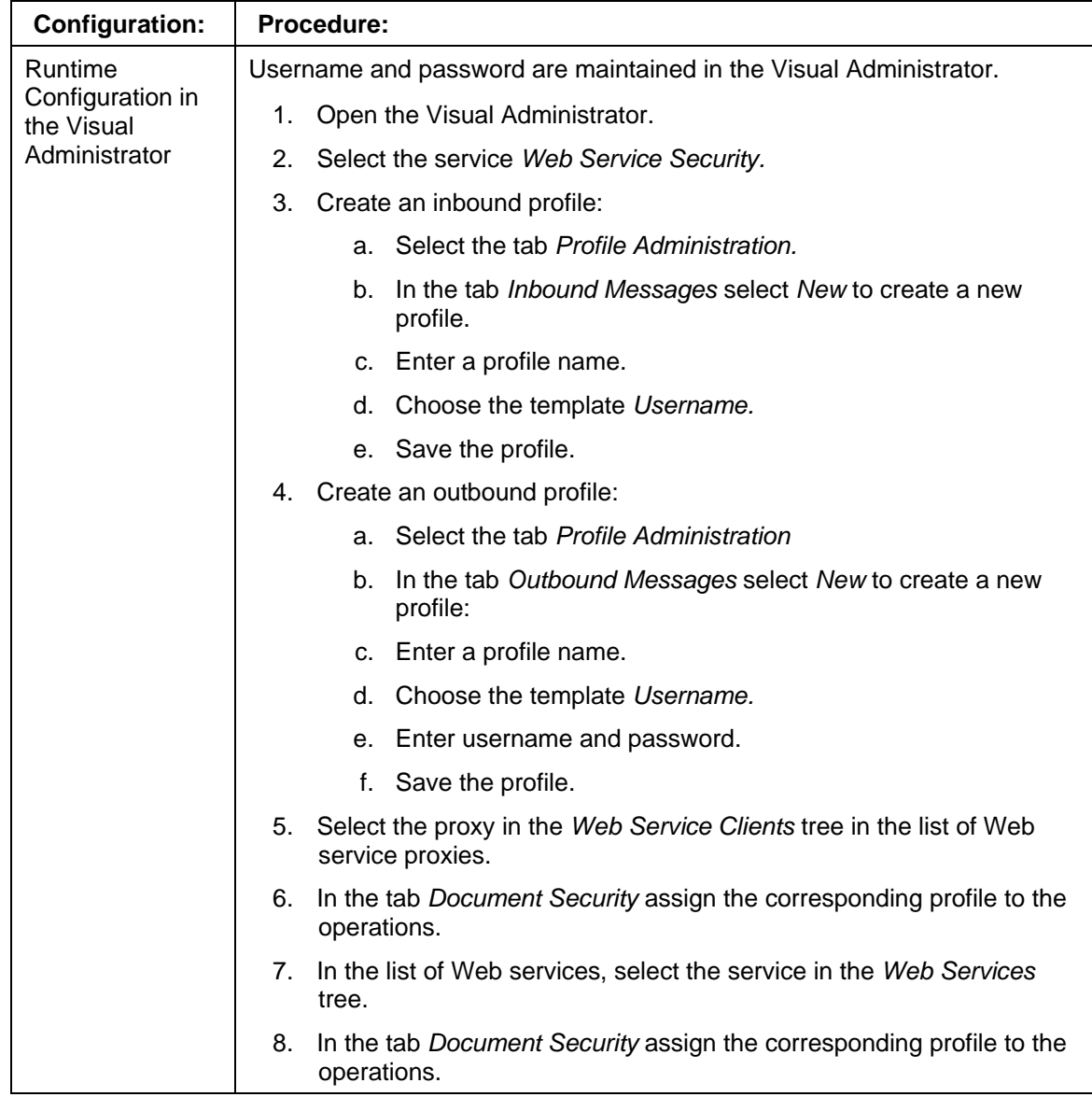

# **Strong (X.509 Client Certificate)**

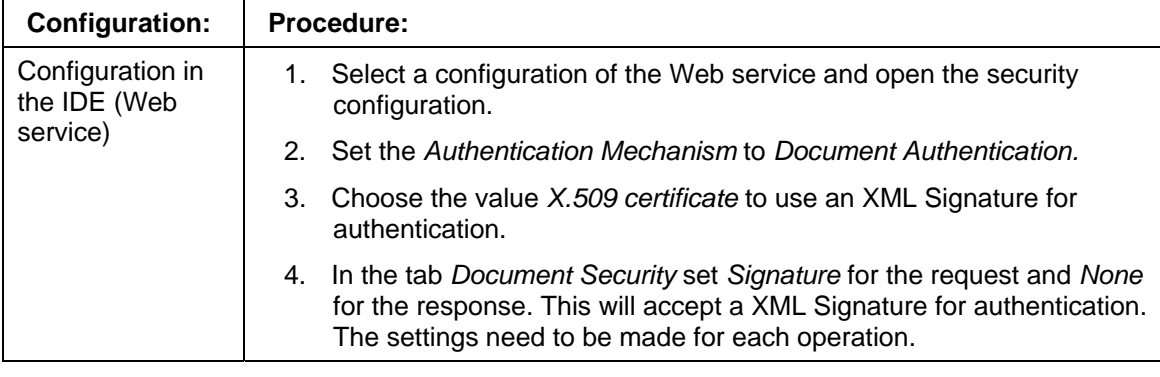

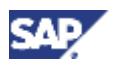

### **3.2 Configuring Document Authentication**

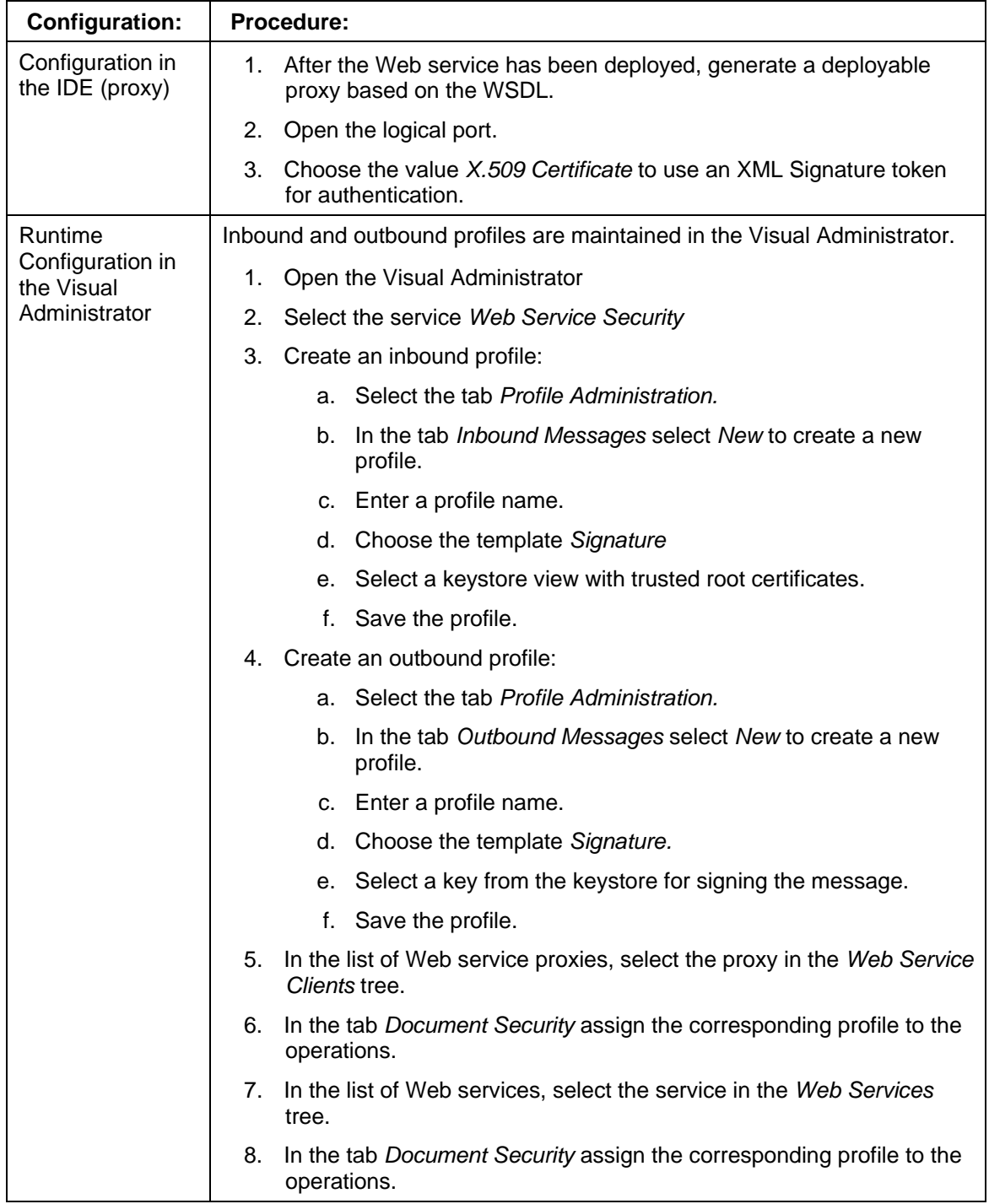

### **See also:**

WS Security [Page 8]

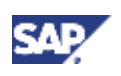

### **4 Authorization**

# **4 Authorization**

The authorization concept used for Web services depends on the type of Web service:

# **EJBs**

Web service operations of an EJB can be protected by roles. The roles can be checked in one of two places: Either for the virtual interface or – in accordance with the J2EE specification – for the methods of the EJB. It is also possible to execute the check at both places.

- **Authorization check for the virtual interface:** Calling methods of virtual interfaces can be limited to users with one or several roles. If there are several virtual interfaces for an EJB (possibly with different predefined parameters), different roles can be checked for each virtual interface. This authorization check takes place for all WS calls.
- **Authorization check for the EJB methods**: The roles are checked using the EJB container - that is, the check is executed for direct calls to EJB (P4 protocol) as well as for WS calls.

The security roles are checked in the server in the SOAP runtime. The authorization check for the methods of the virtual interface takes place in the security protocol in the SOAP runtime. The EJB methods are checked in the EJB container.

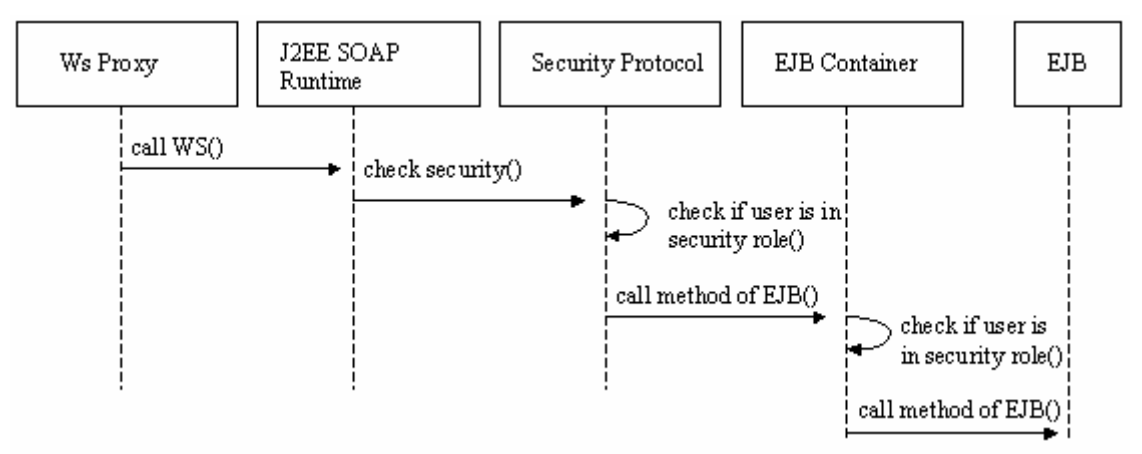

To limit access to the operations of an EJB, proceed as follows:

- Choose the *Features* tab in the Web Service Definition. Choose *Authorization* and *Select Feature.*
- Open the *ejb-jar.xml* descriptor. Choose the *Assembly tab* and add security roles.
- Configure the authorization check for virtual interface authorizations in the WS Deployment Descriptor. Choose a configuration under *Web Service Configurations* in the Web service perspective. In the tree under the configuration name choose *Security*.
- Configure authorization checks for the operations.
- Map the security roles to users in the Visual Administrator (see: Mapping Users and Groups [SAP Library]).

To maintain the roles in the Visual Administrator choose *Security Provider.* Under *Components* search for *providername/EAR project\*JAR-File.* (The name of the provider can be changed in the file application.xml).

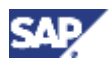

# **Java Classes**

The authorization check for Java classes takes place for the virtual interface methods. In this way, access to methods exposed as Web services are limited through the use of J2EE security roles.

The security roles are checked on the server in the SOAP runtime. Before a Java class method is called, the system checks in the security protocol whether the user is assigned to a particular security role.

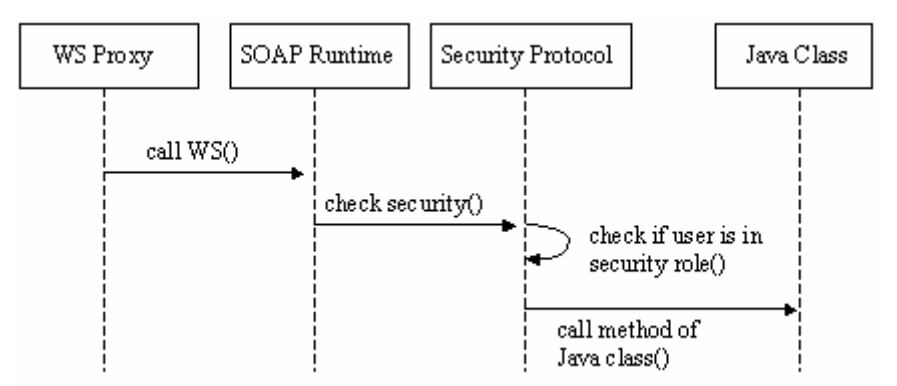

To limit access to the operations of a Java class, proceed as follows:

- Configure the authorization check for virtual interface authorizations in the WS Deployment Descriptor. Choose a configuration under *Web Service Configurations* in the Web service perspective. In the tree under the configuration name choose *Security Roles* to add security roles.
- Configure authorization checks for the operations under the node *Security* of the Web service configuration.
- Map the security roles to users in the Visual Administrator (see: Mapping Users and Groups [SAP Library]).

To maintain the roles in the Visual Administrator choose *Security Provider.* Under *Components* search for *providername/Java project\*Name of Web service\_Name of configuration.*

### **See also:**

Security Roles Management [SAP Library]